# Guía de telesalud para el paciente

## **¿A quién se le puede programar una visita de telesalud?**

Cualquier paciente de Fenway Health que tenga un teléfono inteligente, una tableta o una computadora con capacidad de video y audio, y una conexión a Internet estable. Llame a Fenway Health para saber si su siguiente visita al proveedor de servicios de salud es apta para telesalud y programar o modificar su cita de telesalud.

Registro del paciente o para realizar una cita médica: **Ansin Building** en 1340 Boylston Street: 617.927.6000 **Fenway: South End** en 142 Berkley Street, Boston, MA: 617.247.7555 **Sidney Borum, Jr. Health Center:** 617.457.8140 **Registro del paciente o para realizar una cita de salud conductual o recuperación** 

**de adicciones y bienestar:**

**Línea de admisión de salud conductual:** 617.927.6202

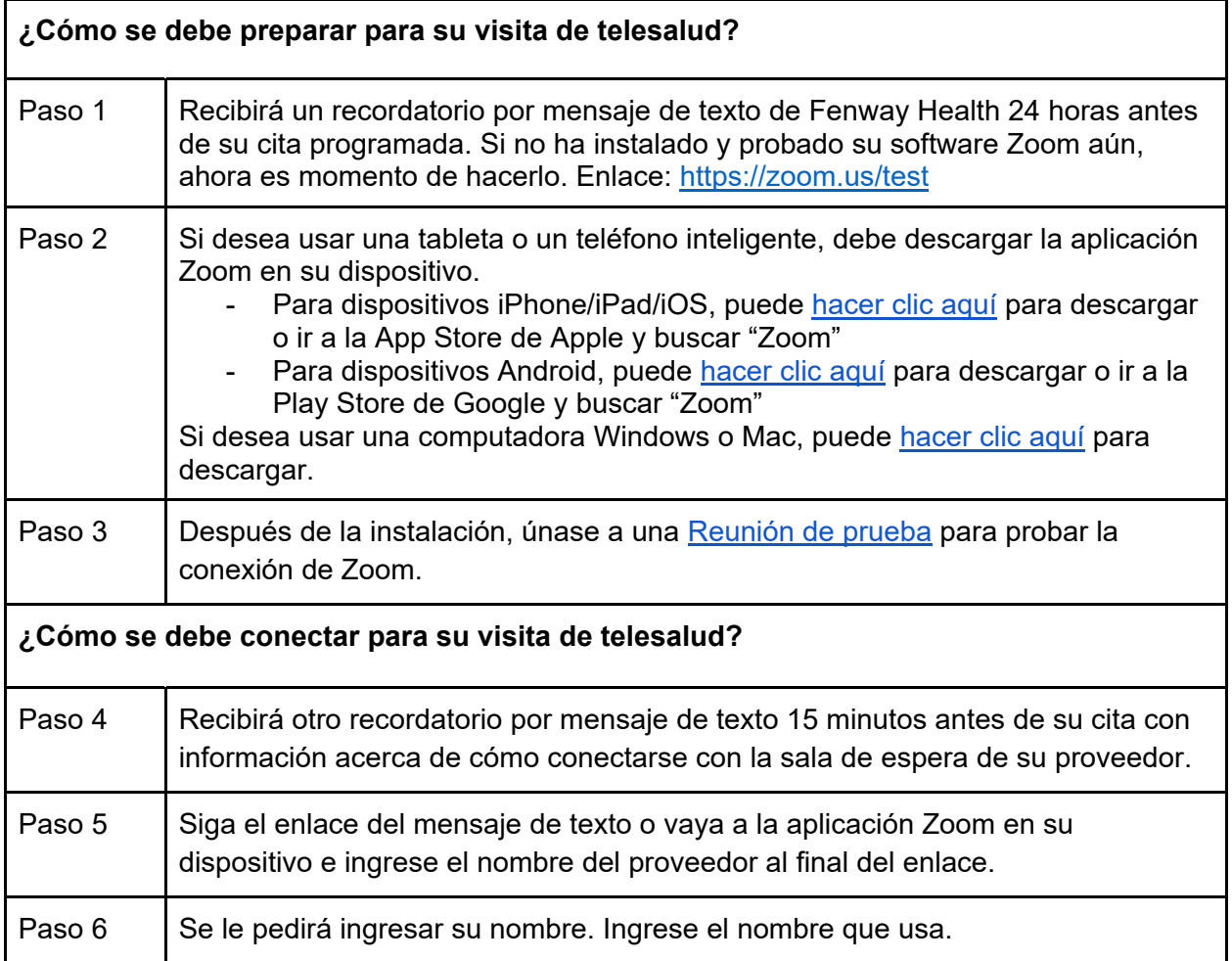

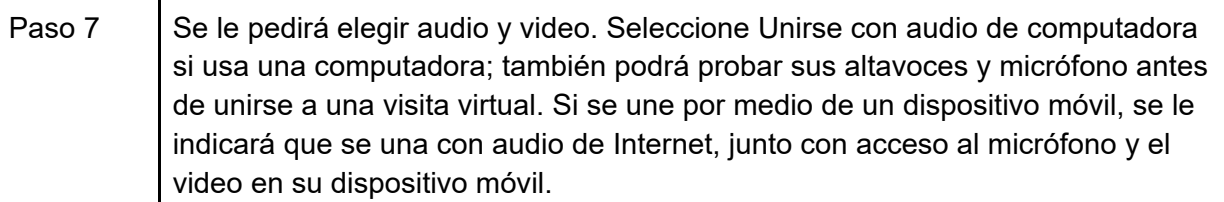

## **¿Cómo funciona la visita?**

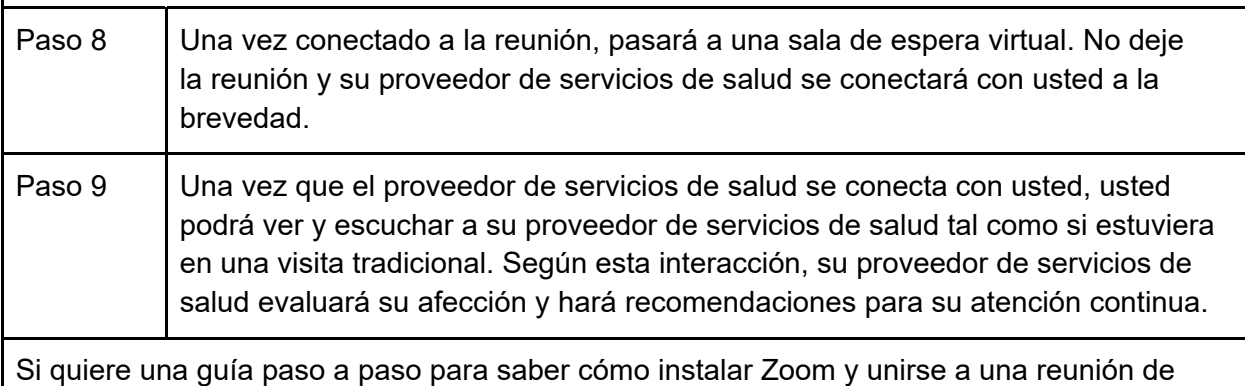

Zoom, también puede [hacer clic aquí.](https://support.zoom.us/hc/en-us/articles/201362193-Joining-a-Meeting)

### **¿Qué sistemas operativos y navegadores son compatibles con Zoom?**

- Sistemas operativos de Windows/Mac/iOS/Android
	- Windows: 10, 8, 8.1, 7 o Vista
	- Mac: MacOS X con macOS 10.7 o posterior
	- Dispositivos Apple: iOS 7.0 o posterior, iPad OS 13 o posterior
	- Dispositivos Android: Android 4.0x o posterior
- Navegadores compatibles para Zoom:
	- Windows: Internet Explorer 11, Microsoft Edge, Firefox, Google Chrome
	- Mac: Safari, Firefox, Google Chrome

### **¿Cómo preparar su dispositivo o computadora para una visita de telesalud?**

- Puede usar casi cualquier dispositivo móvil o una computadora, siempre que tenga:
	- una cámara de alta calidad, micrófono y altavoces
	- una conexión a Internet estable
- Es mejor reiniciar su computadora con frecuencia (a diario o cada varios días) para que funcione de manera más eficaz.
- Antes de su visita de telesalud, cierre todos los programas o aplicaciones innecesarios que pudieran estar disminuyendo la velocidad de su dispositivo móvil o computadora.
- Instale las actualizaciones recomendadas por su dispositivo móvil o computadora de fuentes confiables, como Microsoft o Apple. Tener el software actualizado permite evitar los problemas de compatibilidad.
- Ubique el control de volumen en el dispositivo móvil o computadora que usa. Es posible que deba ajustar el volumen o silenciar/reactivar audio durante la visita.
- Si es posible, use una red con cable (Ethernet) en su computadora en lugar de Wi-Fi, con el fin de garantizar la mejor conexión para su visita.

### **¿Cómo debe preparar su entorno para una visita de telesalud?**

- Asegúrese de estar en un entorno silencioso; cierre las puertas y ventanas para evitar que el ruido de fondo interrumpa su visita.
- Siéntese en un lugar sin ventanas ni luces brillantes detrás de usted para que el proveedor de servicios de salud lo pueda ver claramente.
- Siéntese a una distancia cómoda de la cámara, de modo que el proveedor de servicios de salud lo pueda ver claramente.
- Coloque su dispositivo móvil o computadora en una superficie plana (como una mesa o un escritorio) que le permita tener la cámara estable y evite que los altavoces o el micrófono se bloqueen.